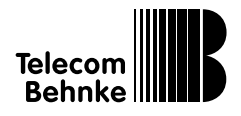

Behnke Triphonie

Version 1.3

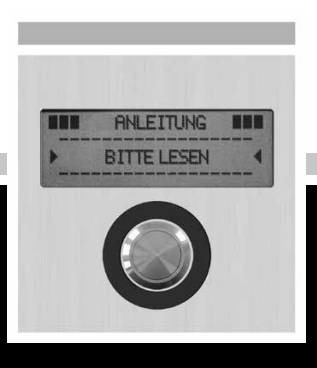

# **Anleitung**

### Service und Vertrieb **Anleitung Triphonie**

#### **Wichtige Hinweise – bitte beachten!**

1. Die Installation und die Wartung der Behnke-Telefone und ihrer Zubehörteile dürfen nur durch eine Elektrofachkraft erfolgen. Dabei sind die entsprechenden Sicherheitsbestimmungen einzuhalten.

2. Trennen Sie die Geräte vor Wartungs- und Reparaturarbeiten vom Stromnetz (Steckernetzteil) und vom Netzwerk.

3. Beachten Sie die "Rechtlichen Hinweise" im Anhang!

### BESSER DURCH GUTEN SERVICE

### **Info-Hotline**

Ausführliche Informationen zu Produkten, Projekten und unseren Dienstleistungen: **+49 (0) 68 41 / 81 77-700**

### 24 h Service-Hotline

Sie brauchen Hilfe? Wir sind 24 Stunden für Sie da, beraten Sie in allen technischen Fragen und geben Starthilfen: **+49 (0) 68 41 / 81 77-777**

### Reparatur-Kit-Service (per Fax)

Ein Teil muss nach Rücksprache mit der 24 h Service-Hotline ausgetauscht werden? Sie erhalten den Vordruck "Reparatur-Kit", diesen ausfüllen und an uns zurückfaxen: **+49 (0) 68 41 / 81 77-750** 

**Solution** Telecom Behnke GmbH Gewerbepark "An der Autobahn" Robert-Jungk-Straße 3 66459 Kirkel

**<sup>4</sup>** Internet- und E-Mail-Adresse www.behnke-online.de info@behnke-online.de

### VERTRIEB IN EUROPA

Informieren Sie sich bitte direkt bei dem für Ihr Land zuständigen **Vertriebspartner**. Informationsmaterial liegt in den Sprachen Deutsch, Französisch, Niederländisch und zum Teil in Englisch vor.

> Alle europäischen Vertriebspartner unter: **www.behnke-online.de**

## Systematisch suchen

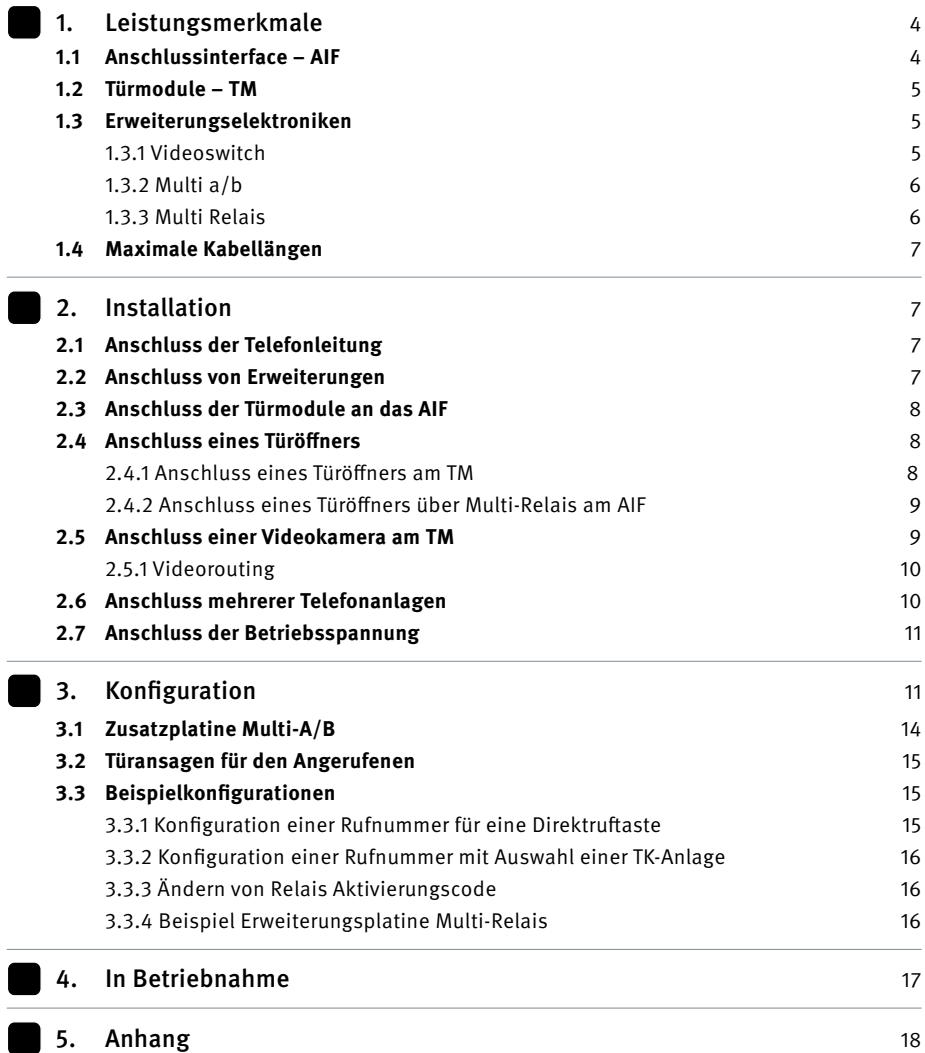

### 1. Leistungsmerkmale

Die Triphonie besteht aus zwei Einheiten (lokale Einheit und entfernt abgesetzte Einheit), welche bis max. 600 m voneinander entfernt montiert werden können. Die lokale Einheit und die entfernt abgesetzte Einheit werden lediglich über vier Adern miteinander verbunden. Darüber hinaus können bis zu drei Sprachmodule über einen analogen Port einer TK-Anlage betrieben werden. Die Triphonie stellt eine Vielzahl von Anschlussmöglichkeiten bereit, so dass die meisten Anforderungen bereits in der Standardausführung erfüllt werden können. Des Weiteren gibt es die Möglichkeit mit Erweiterungsmodulen den Funktionsumfang zu erhöhen und individuell zu gestalten.

Im Folgenden wird die lokale Einheit als Anschlussinterface (AIF) und die entfernt abgesetzte Einheit als Türmodul (TM) bezeichnet.

### 1.1 Anschlussinterace – AIF

Das AIF verfügt über folgende Anschlussmöglichkeiten:

- **▸ Betriebsspannung 12V-15 V / 700mA**  Wenn Kamera oder Türöffner angeschlossen sind, benötigt die Elektronik 15 V. Behnke Netzteil liefert 15 V
- **▸ Anschluss von bis zu 3 TM über jeweils 4 Adern**
- **▸ Anschluss eines Monitorlautsprechers zu Konfigurationszwecken**
- **▸ Anschluss eines Erweiterungsmoduls** Videoswitch, Multi a / b,
	- Multi Relais für entfernt abgesetzten Türöffner.
- **▸ Anschluss eines Behnke Telefon (BT)**

### 1.2 Türmodul – TM

An ein TM können vier Direktruftasten und Tastwahlblock (TWB) oder 8 Direktruftasten angeschlossen werden. Per Konfigurationsschritt 9948 (siehe Konfiguration) kann ausgewählt werden, was angeschlossen werden soll. Die Grundeinstellung ist 4 Direktruftas $ten + TWR·$ 

- **▸** Universeller Türöffner (6-12 V / 10 Ohm) direkt anschließbar (Relais 1)
- **▸** Ein potenzialfreier Relaiskontakt vorhanden (Relais 2)
- **▸** Anschluss eines weiteren Verbrauchers bis max. 100mA (z. Bsp. Kamera)
- **▸** Anschluss eine Mikrofons
- **▸** Anschluss eines Lautsprechers
- **▸** Ein TM ist über vier Adern mit dem AIF verbunden.

Jedes TM verfügt über zwei Schaltausgänge: Relais 1: Rechteckspannung zum Anschluss eines Türöffners (6-12 V / 10 Ohm). Relais 2: potenzialfreier Schließer.

### 1.3 Erweiterungselektroniken

Die Erweiterungselektroniken werden über die 10-poligen Erweiterungsbuchse des AIF angeschlossen. Die 10-polige Buchse auf dem AIF dient dazu **eine** Erweiterungselektronik aufzunehmen. Durch den Einsatz von Erweiterungselektroniken wird der Funktionsumfang der Triphonie erhöht und kann somit individuell angepasst werden. Es gibt zur Zeit folgende Erweiterungselektroniken:

- **▸** Videoswitch
- **▸** Multi a / b
- **▸** Multi-Relais

### 1.3.1 Videoswitch

Mit Hilfe eines Videoswitch können max. drei Kameras an einen Monitor geschaltet werden. Es wird immer das Bild von dem TM angezeigt, welches aktiv ist. Um die Erweiterungselektronik Videoswitch zu betreiben, bedarf es keiner weiteren Konfiguration.

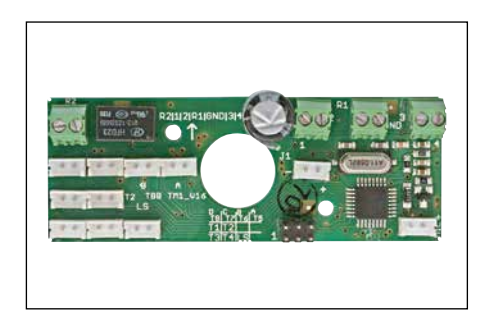

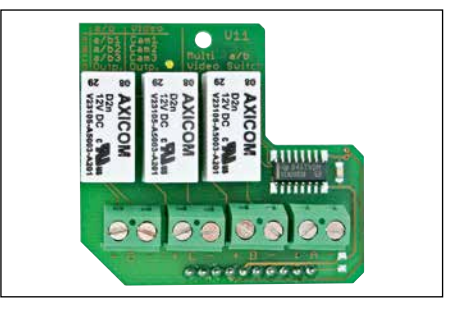

### 1.3.2 Multi a / b

Mit Hilfe der Erweiterungselektronik Multi a / b ist es möglich, die Triphonie an max. drei Telefonanlagen zu betreiben. In der Rufnummer muss neben der Zielrufnummer auch die TK – Anlage angegeben werden, über die der Ruf abgesetzt werden soll. Siehe Kapitel Konfiguration.

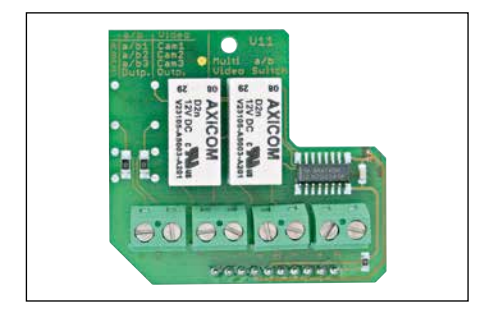

### 1.3.3 Multi Relais

Die Multi-Relais-Platine besitzt drei potenzialfreie Relaiskontakte – Ein Relaiskontakt pro TM. Die Erweiterungselektronik Multi Relais dient dazu die Türöffnung nicht lokal am TM sondern aus Sicherheitsgründen entfernt abgesetzt am AIF durchzuführen. Hierbei ist eine Türöffnerspannung bauseits zu stellen und eine Konfiguration vorzunehmen. Siehe Konfigurationsschritt 9949 (Seite 12 und Seite 16 Beispiel Erweiterungsplatine Multi-Relais).

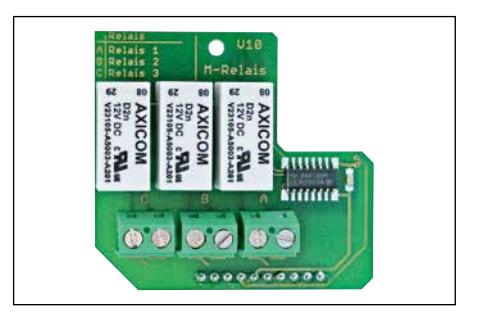

### 1.4 Maximale Kabellängen

Wie weit das TM vom AIF abgesetzt werden kann, ist von dem zu verwendeten Kabel als auch von der gewählten Ausstattung der Triphonie abhängig. Aus folgender Tabelle können die max. Entfernungen entnommen werden. Lokaler Türöffner bedeutet: Türöffner ist an Relais 1 des TM angeschlossen. Die Türöffnerspannung wird von der Triphonie zur Verfügung gestellt.

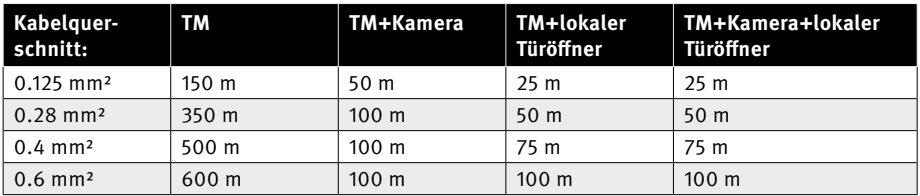

### 2. Installation

Die Installation ist im stromlosen Zustand auszuführen. Bitte halten Sie sich bei der Installation an die gezeigten Abbildungen. **Bei fehlerhaftem Anschluss besteht die Gefahr der Zerstörung.**

### 2.1 Anschluss der Telefonleitung

Die Telefonleitung ist an die Anschlussklemme des AIF mit folgender Bezeichnung anzuschließen: **Tel a / b.** Diese Klemme besteht aus zwei Teilen. Ein Teil ist fest mit der Platine verbunden, ein zweiter Teil kann für den einfacheren Anschluss abgezogen werden.

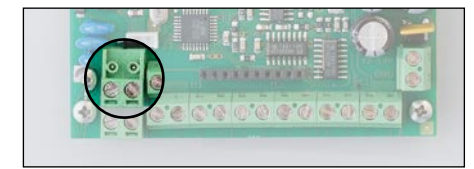

### 2.2 Anschluss von Erweiterungen

Erweiterungsmodule werden über die zehnpolige Buchse des AIF aufgenommen. Die zehnpolige Buchse dient zur Aufnahme **eines** von folgenden Erweiterungsmodulen:

- **▸** Videoswitch
- **▸** Multi a / b
- **▸** Multi-Relais

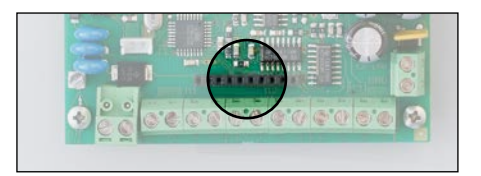

### 2.3 Anschluss der Türmodule an das AIF

An das AIF können maximal 3 TM angeschlossen werden. Für jedes TM steht ein Anschlussblock von jeweils 4 Klemmen zur Verfügung. Die einzelnen Blocks sind mit M1, M2 und M3 für TM1, TM2 und TM3 gekennzeichnet. Die 4 Klemmen eines jeden Blocks sind mit 1,2,3,4 gekennzeichnet. Diese Kennzeichnung findet sich auch bei den zugehörigen Klemmen der TM wieder. Hier ist besondere Vorsicht geboten, da ein Fehler beim Anschließen zu einer Zerstörung der Module führen kann.

### **Achtung: Fehlerhaftes Anschließen kann zu einer Zerstörung führen!**

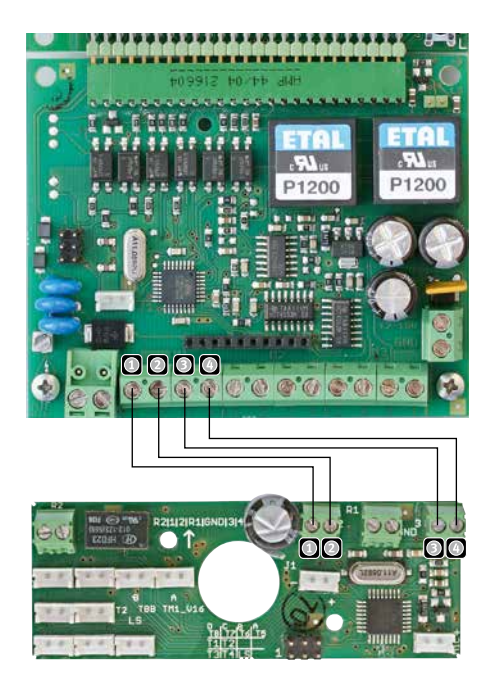

### 2.4 Anschluss eines Türöffners

Es gibt folgende Möglichkeiten mit Hilfe der Triphonie einen Türöffner anzusteuern:

- **▸** An dem TM: es wird keine zusätzliche Türöffnerspannung benötigt.
- **▸** An dem AIF: über die Erweiterungselektronik Multi-Relais. Die Türöffnerspannung ist bauseits zu stellen.

### 2.4.1 Anschluss eines Türöffners am TM

Wird ein Türöffner am TM angeschlossen, so wird die Türöffnerspannung vom TM zur Verfügung gestellt. Dabei gelten folgende Daten für den Türöffner:

- **▸** Betriebsspannung: 6-12 V
- **▸** 10 Ohm

Am TM wird der TÖ an die Klemmen mit der Bezeichnung:

- **▸** R1
- **▸** GND

angeschlossen.

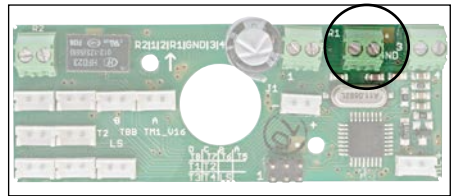

**Der Aktivierungscode ist in der Grundeinstellung 0. Das heißt um das Relais zu aktivieren, ist am Tastwahlblock oder in der Verbindung per DTMF Wahl 0 und # einzugeben.**

### 2.4.2 Anschluss eines Türöffners über Multi-Relais am AIF

Wenn aus Sicherheitsgründen die Türöffnung nicht direkt am TM sondern entfernt abgesetzt erfolgen soll, dann besteht die Möglichkeit dies mit der Erweiterungselektronik Multi-Relais, welche am AIF installiert werden muss, zu tun. Dabei gilt folgendes:

- **▸** Türöffnerspannung ist bauseits zu stellen.
- **▸** Zu den vier Adern fürs TM werden zwei weitere Adern für den Türöffner benötigt.

An der Erweiterungselektronik Multi-Relais stehen insgesamt drei Relais zur Verfügung, die wie folgt zu den TM zugeordnet sind:

- A (Relais 1) zu TM1
- B (Relais 2) zu TM2
- C (Relais 3) zu TM3

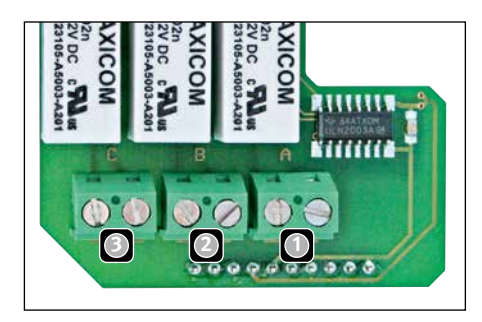

**Jedes TM besitzt zwei Schaltausgänge (Relais), die dem zugeordneten Relais auf der Erweiterungselektronik zugewiesen werden können.Standardmäßig ist Relais 1 des TM dem Relais auf der Erweiterungselektronik zugeordnet. Mit KS 9949 (s. Seite 12) kann diese Zuordnung geändert werden. Siehe dazu Beispiel Erweiterungsplatine Multi-Relais.**

### 2.5 Anschluss einer Videokamera am TM

Die Versorgungsspannung der Videokamera wird über den Stecker mit der Bezeichnung "J1" vom TM zur Verfügung gestellt. Es gelten folgende Anschlusswerte für die Kamera:

- **▸** Betriebsspannung: 12 V Stabilisierung auf Kameramodul
- **▸** Anschluss für Betriebsspannung für Beleuchtung des Tastwahlblocks
- **▸** Max. Stromaufnahme: 100mA
- **▸** Die Behnke Kameramodule liegen innerhalb dieser Spezifikation.

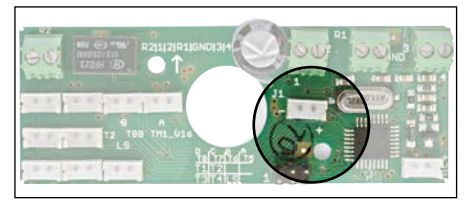

**Das Videobild wird über zwei zusätzliche Adern zum Monitor geschaltet. Daraus folgt, dass beim Anschluss einer Videokamera insgesamt sechs Adern benötigt werden.**

### 2.5.1 Videorouting

Wenn mehr als ein TM mit einer Kamera ausgestattet wird, besteht die Möglichkeit das Videobild des aktiven TM mittels Multi-Video an einen Monitor zu schalten. Die Erweiterungsplatine Multi-Video ist an der Erweiterungsbuchse des AIF anzuschließen. Dabei gilt folgende Zuordnung der Anschlussklemmen auf der Erweiterungsplatine:

- $\bullet$  Cam1 (+/-) = Videokamera von TM 1
- Cam2  $(+/-)$  = Videokamera von TM 2
- Cam3  $(+/-)$  = Videokamera von TM 3
- Outp.  $(+/-)$  = Videoausgang zum An schluss an einen Monitor.

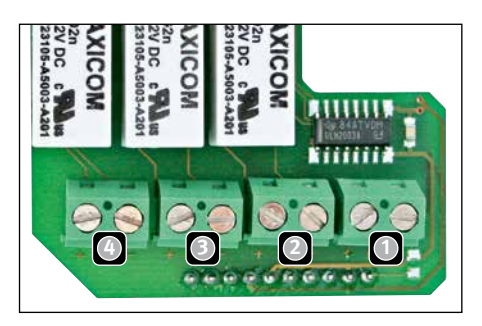

**Beim Anschließen der Videosignale ist auf korrekte Polung zu achten!**

### 2.6 Anschluss mehrerer Telefonanlagen

Mit Hilfe der Erweiterungselektronik Multi a / b können bis zu drei Telfonanlagen an die Triphonie angeschlossen werden. Dies ist dann z. Bsp. nötig, wenn innerhalb eines Gebäudes mehrere Firmen mit eigenen Telefonanlagen vorhanden sind. Die Erweiterungselektronik Multi a / b ist in die Erweiterungsbuchse des AIF zu stecken. Es gilt folgende Zuordnung der Anschlussklemmen auf der Erweiterungselektronik:

- $\Box$  a / b1 = Telefonanlage 1
- $\alpha$  a / b2 = Telefonanlage 2
- a / b3 = Telefonanlage 3
- Outp. = Hier muss eine Verbindung zur "Tel a / b - Klemme" des AIF erfolgen.

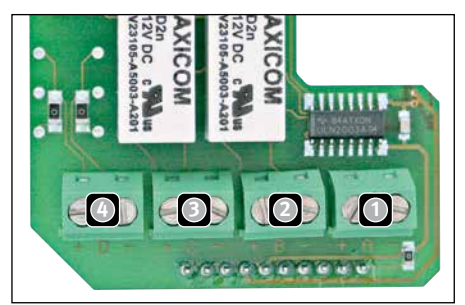

**Bei der Konfiguration der Rufnummer, ist vor der eigentlichen Rufnummer anzugeben über welche Telefonanlage der Ruf aufgebaut werden soll (Siehe Seite 14).**

### 2.7 Anschluss der Betriebsspannung

Die Betriebsspannung von 12 V-15 V ist an die Klemmen des AIF mit folgender Beschriftung anzuschließen:

- **▸** 12-15 V
- **▸** GND

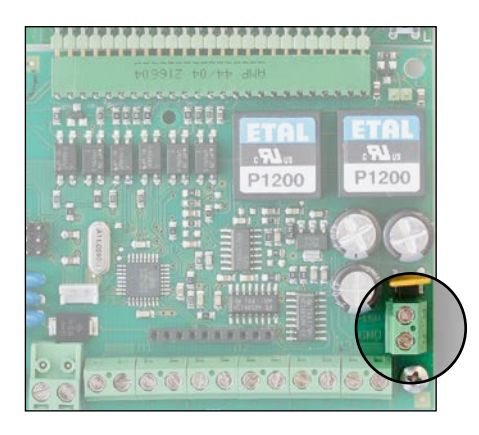

**Bei Verwendung von zentral gespeisten Türöffnern (Türöffnerspannung liefert Triphonie) oder bei Verwendung von Kameramodulen, ist eine Betriebsspannung von 15 V vorzusehen. Das Behnke Netzteil liefert eine Spannung von 15 V.**

### 3. Konfiguration

Bei den hier angegebenen Konfigurationsschritte (KS) handelt es sich um Konfigurationsschritte, die speziell die Triphonie betreffen, weitere Konfigurationsschritte wie z. B.: Betriebsart der Relais, Betriebsart TWB, … finden Sie im technischen Handbuch. Die Konfigu-ration erfolgt über die Konfigurationstasten des Behnke Telefons (BT), welches am AIF angeschlossen ist.

Um eine Konfiguration durchzuführen, gilt folgende Vorgehensweise:

- **▸** Konfigurationsmodus aktivieren: Taste\* drücken [Piep]
- **▸** Vorgegebenen Sicherheitscode eingeben: 0 0 0 0 [Piep][Piep]
- **▸** Konfigurationsschritt auswählen [Piep] [Piep] Konfigurationswert eingeben und mit # bestätigen. Wenn mehrere Konfigurations-werte geändert werden sollen, diesen Punkt wiederholen.
- **▸** Konfigurationsmodus beenden: Taste \* drücken [Piep]

**Ist ein Konfigurationsschritt oder ein Konfigurationswert nicht zulässig ertönt ein tiefer Fehlerton.**

Soll ein Konfigurationsschritt (KS) größer 900 geändert werden, so muss dies speziell im KS 900 freigegeben werden.

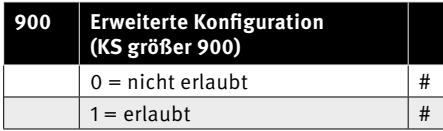

Die erweiterten KS ermöglichen eine Feinbzw. Spezialeinstellung, die im Allgemeinen Betrieb nicht zugänglich sein sollte. Wenn die erweiterte Konfiguration beendet ist, sollte KS 900 wieder auf 0 gesetzt werden.

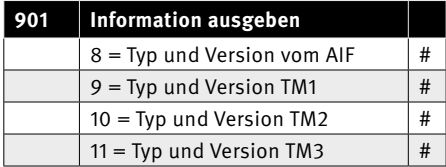

Wenn ein Modul angeschlossen ist, erfolgt folgende Ausgabe:

- **▸** 1. Anzahl der Pieptöne = Typ
- **▸** 2. Anzahl der Pieptöne = Erweiterung
- **▸** 3. Anzahl der Pieptöne = Softwarestand
- **▸** 4. Anzahl der Pieptöne = Softwarestand

Pieptöne Erweiterung AIF star:

- **▸** 0 = nicht angeschlossen
- $\blacktriangleright$  1 = Multi-a/b
- **▸** 2 = Multi-Video
- **▸** 3 = Multi-Relais

**Beispiel:** Es sind folgende Anzahl von Pieptönen bei Konfigwert 8 zu hören:

- **▸** Ein hoher Ton: Typ = Türmodul Standard **\***
- **▸** Ein hoher Ton: Erweiterung = Multi-a / b angeschlossen
- **▸** Ein hoher Ton: Softwarestand (1. Teil)
- **▸** Fünf hohe Töne: Softwarestand (2. Teil) = 1.5

### **Wenn kein TM angeschlossen ist, ist ein einzelner, tiefer Ton zu hören.**

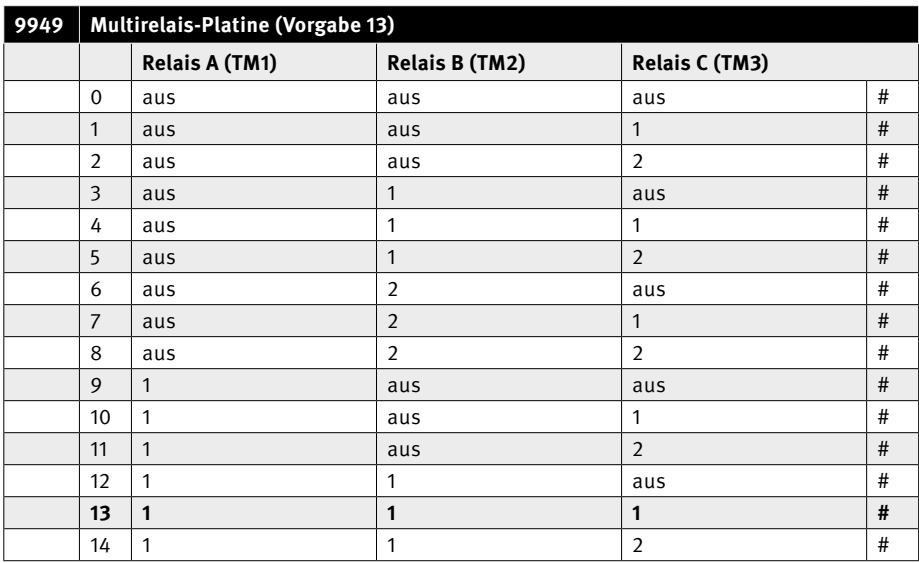

**... weiter auf Seite 13**

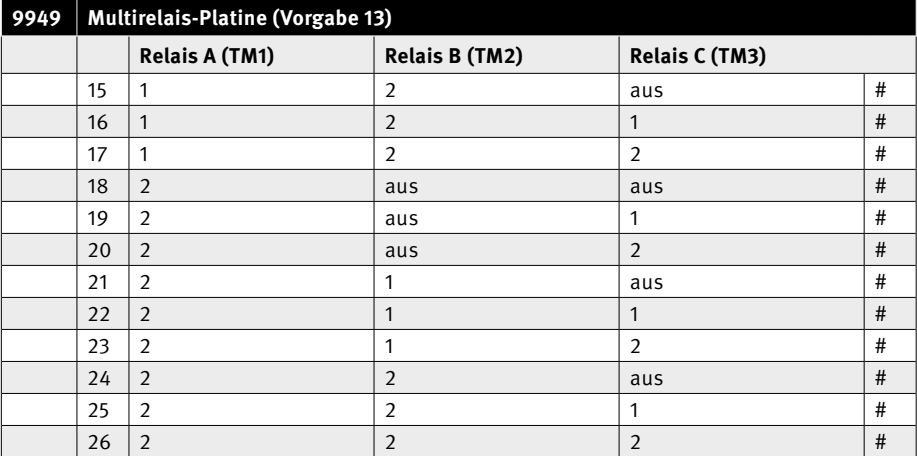

 $1 =$  Relais 1

 $2 =$  Relais 2

Mit Hilfe dieses KS kann festgelegt werden, wann das einem TM zugeordneten Relais auf der Erweiterungselektronik aktiviert werden soll.

**Beispiel:** Konfigurationswert 5 bedeutet. Relais A, welches TM1 zugeordnet ist, schaltet nicht. Relais B, welches TM2 zugeordnet ist, schaltet wenn Relais 1 auf TM2 aktiviert wird. Relais C, welches TM3 zugeordnet ist, schaltet wenn Relais 2 auf TM3 aktiviert wird.

**\*** zur Zeit ist das Türmodul nur in der Standardausführung erhältlich.

### **Anleitung Triphonie** Konfiguration

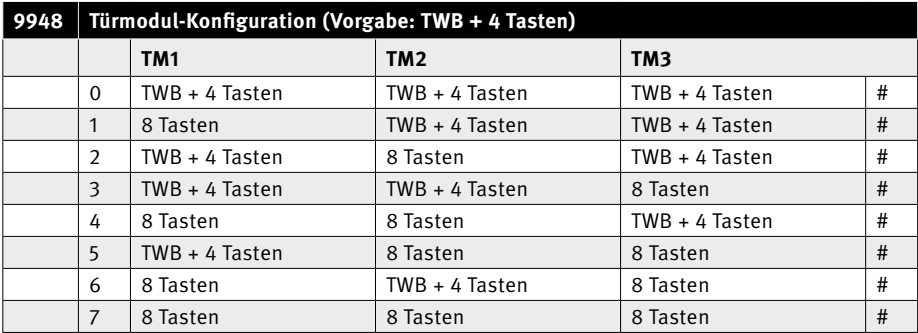

Die Türmodule erlauben standardmäßig den Anschluss von vier Direktruftasten und Tastwahlblock (TWB). Wenn mehr als 4 Direktruftasten benötigt werden, kann man per KS festlegen, dass an-stelle des TWB weitere vier Direktruftasten angeschlossen werden können.

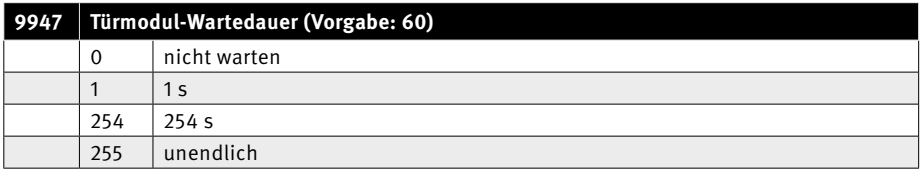

Wenn ein TM eine Aktion nicht zum AIF übermitteln kann, da es bereits mit einem anderen TM in Kommunikation ist, so wartet das TM eine bestimmte Zeit lang und spielt dabei zyklisch die Ansage "Bitte Warten" ab. Wird innerhalb der eingestellten Wartedauer eine Kommunikation mit dem AIF möglich, so setzt das TM die Aktion ab. Kommt die Aktion nicht zu stande, wird ein Fehlerpiepton ausgegeben. Mit diesem KS kann festgelegt werden, wie lange das TM maximal wartet um eine Aktion abzusetzen.

### 3.1 Zusatzplatine Multi-A / B

Die Auswahl der gewünschten Telefonanlage erfolgt durch Eingabe von Sondersymbole am Anfang einer Rufnummer, dabei gilt folgende Zuordnung:

- **▸** \*\*#1+Rufnummer = Telefonanlage 1
- **▸** \*\*#2+Rufnummer = Telefonanlage 2
- **▸** \*\*#3+Rufnummer = Telefonanlage 3

**Beispiel:** Man möchte mit der 1. Direktruf-taste die Nummer 31 über die Telefonanlage 2 wählen. In Konfigurationsschritt 21 ist folgende Eingabe zu machen:

**▸** \*\*#231

### 3.2 Türansagen für den Angerufenen

Damit der angerufene unterscheiden kann von welcher Tür aus der Anruf erfolgte, kann man folgende Türidentifizierung konfigurieren: Die Angabe von \*8\*x nach der Rufnummer hat folgende Bedeutung: \*8\*x spiele Ansage ab und warte auf Bestätigung per DTMF-Ton. Dabei steht das "x" für:

- ► 0 spiele nur "Tür" ab = es erfolgt keine Türidentifizierung
- ► 1 (Triphonie 1) spiele "Tür" + Pieptöne in Abhängigkeit von wo aus der Ruf erfolgte: TM1 = ein Piepton TM2 = zwei Pieptöne TM3 = drei Pieptöne
- ► 2 (Triphonie 2) spiele "Tür" + Pieptöne in Abhängigkeit von wo aus der Ruf erfolgte:
	- TM1 = vier Pieptöne
	- TM2 = fünf Pieptöne
	- TM3 = sechs Pieptöne
- ► 3 (Triphonie 3) spiele "Tür" + Pieptöne in Abhängigkeit von wo aus der Ruf erfolgte: TM1 = sieben Pieptöne
	- TM2 = acht Pieptöne
	- TM3 = neun Pieptöne

Mit "x" ist es möglich mehrere Triphonieein**heiten zu unterscheiden, somit können bis max. neun Türen identifiziert werden.**

### 3.3 Beispielkonfigurationen

Die hier vorgestellten Beispielkonfigurationen stellen nur einen Auszug der Konfigurationsmöglichkeiten dar. Die Gesamtheit der Konfigurationsschritte finden Sie im technischen Handbuch

### 3.3.1 Konfiguration einer Rufnummer für eine Direktruftaste

Es können 4 Tasten + Tastwahlblock oder 8 Direktruftasten (s. KS 9948) an ein TM angeschlossen werden. Die Konfigurationsschritte für die Direktruftasten beginnen bei 21 und enden bei 28. Wenn z. B. die Direktruftaste 1 die Rufnummer 35 wählen soll, dann muss dies wie folgt programmiert werden.

- 1 ▸ Taste \* drücken [Piep]
- 2 ▸ Sicherheitscode eingeben: im Auslieferungszustand ist der Sicher heitscode 0 0 0 0 [Piep] [Piep]
- 3 ▸ 21 eingeben [Piep][Piep]
- 4 ▸ 35 eingeben
- 5 ▸ # Taste drücken [Piep][Piep][Piep]
- 6 ▸ \* Taste drücken

### **Anleitung Triphonie** Konfiguration

### 3.3.2 Konfiguration einer Rufnummer mit Auswahl einer TK-Anlage

Konfiguration einer Rufnummer mit Auswahl einer TK-Anlage. Die Triphonie bietet die Möglichkeit eine Rufnummerwahl über eine bestimmte Telefonanlage abzusetzen. Dazu muss die Erweiterungselektronik Multi a / b auf dem AIF installiert sein.

**Beispiel:** soll mit Direktruftaste 2 eine Wahl über die Telefonanlage 3 geschehen und die Rufnummer 32 gewählt werden, so muss die Konfiguration wie folgt sein:

- 1 ▸ Taste \* drücken [Piep]
- 2▸ Sicherheitscode eingeben: im Ausliefe rungszustand ist der Sicherheitscode 0 0 0 0 [Piep][Piep]
- 3▸ 22 eingeben [Piep][Piep]
- 4▸ \*\*#332
- 5 ▸ # Taste drücken [Piep][Piep][Piep]
- 6▸ \* Taste drücken

### 3.3.3 Ändern von Relais Aktivierungscode

**Beispiel:** Der 1 Aktivierungscode von Relais 1 soll auf 2324 geändert werden.

- 1 ▸ Taste \* drücken [Piep]
- 2▸ Sicherheitscode eingeben: im Ausliefe rungszustand ist der Sicherheitscode 0 0 0 0 [Piep][Piep]
- 3▸ 10 eingeben [Piep][Piep]
- 4▸ 2324
- 5 ▸ # Taste drücken [Piep][Piep][Piep]

#### 6 ▸ \* Taste drücken

Relais 1 verfügt über 2 Aktivierungscodes, welche über die Konfigurationsschritte 10 bzw. 11 geändert werden können.

Relais 2 verfügt ebenfalls über 2 Aktivierungscodes, welche über die Konfigurationsschritte 14 bzw. 15 geändert werden können.

### 3.3.4 Beispiel Erweiterungsplatine Multi-Relais

Folgende Zuordnung soll getroffen werden:

- **▸** Relais A der Multi-Relais Platine soll aktiviert werden, wenn Relais 1 von TM1 aktiviert wird.
- **▸** Relais B der Multi-Relais Platine soll aktiviert werden, wenn Relais 2 von TM2 aktiviert wird.
- **▸** Relais C der Multi-Relais Platine soll aktiviert werden, wenn Relais 2 von TM3 aktiviert wird.

#### **KS 9949 ist auf den Wert 17 zu konfigurieren.**

- 1 ▸ Taste \* drücken [Piep]
- 2▸ Sicherheitscode eingeben: im Auslieferungszustand ist dieser Standardmäßig
	- 0 0 0 0 [Piep][Piep].
- 3▸ 900 eingeben [Piep][Piep]
- 4▸ 1 eingeben und # Taste drücken [Piep][Piep][Piep]
- 5 ▸ 9949 eingeben [Piep][Piep]
- 6▸ 17 eingeben und # Taste drücken [Piep][Piep][Piep]
- 7▸ 900 eingeben [Piep][Piep]
- 8▸ 0 eingeben und # Taste drücken [Piep][Piep][Piep]
- 9▸ Taste \* drücken

### **Anleitung Triphonie** In Betriebnahme

### 4. In Betriebnahme

Nachdem die Triphonie korrekt installiert ist, kann sie in Betrieb genommen werden.

- **▸** a / b-Leitung anschließen
- **▸** Triphonie mit Spannung versorgen.
- **▸** Warten bis ein langer Initialisierungston am Monitorlautsprecher zu hören ist.
- **▸** Warten bis ein langer, hoher Initialisierungston mit einer kurzen Unterbrechung an den angeschlossen TM zu hören ist. Wenn ein kurzer tiefer Ton zu hören ist, ist ein Fehler vorhanden (siehe Problemlösungen). Wenn man aufgrund der Entfernung der TM keinen Initialisierungston hören kann, kann mit KS 901 ausgelesen werden, welche TM ange schlossen sind. Dazu muss nach dem Initialisierungston aus dem Monitorlautsprecher etwa 45 Sekunden gewartet werden bis die Daten an die TM übertragen wurden.

### 5. Problemlösungen

Im Folgenden sind Probleme und ihre Lösungen beschrieben. Generell gilt: sollte ein oder mehrere TM ausgetauscht werden müssen, so müssen auch die zugehörigen Anschlusskabel am AIF gelöst werden, da es sonst zu einem Fehlverhalten bzw. zu einer Zerstörung kommen kann.

#### **Problem: Brummen**

Lösung: Netzteil muss an der Minus Klemme geerdet werden. Oder AIF muss an GND geerdet werden.

#### **Problem: Kurzer, tiefer Initialisierungston**

Lösung: Über Konfigurationsschritt 901 kann ausgelesen werden, bei welchem TM ein Fehler aufgetreten ist. Wenn ein Fehler aufgetreten ist, wird die Kennung "nicht angeschlossen" (kurzer, tiefer Ton) ausgegeben. Bei dem TM bei dem ein Fehler aufgetreten ist, sind die Anschlusskabel sowohl am TM als auch am AIF zu prüfen. Wenn der Fehler behoben ist, muss die gesamte Anlage für ca. 10 Sekunden spannungsfrei geschaltet sein. Danach erfolgt wieder eine Initialisierung.

### **Problem: Relais auf der Zusatzplatine schaltet nicht**

Lösung:

- 1. Prüfen ob Relais auf der Zusatzplatine einem Relais des TM zugeordnet ist.
- 2.Prüfen der Betriebsart des entsprechenden Relais über folgende KS: KS 8 = Relais 1;  $KS$  12 = Relais 2

#### **Problem: Aktivierungsdauer der Relais zu kurz**

Lösung: Über die KS 09 und KS 13 kann die Aktivierungsdauer der Relais eingestellt werden.

### **Problem: Wahl kann nicht abgesetzt werden. Es ist immer "Bitte Warten zu hören"**

Lösung: Es kann immer nur ein Gespräch zu gleichen Zeit geführt werden. Besteht bei mehreren TM ein Verbindungswunsch, so ist bei dem TM "Bitte Warten" mehrmals zu hören, welches die Verbindung nicht aufbauen konnte. Das TM welches eine Verbindung nicht aufbauen konnte versucht dies solange wie es in KS 9947 konfiguriert ist. Wenn es innerhalb dieser Zeit keine Verbindung gibt, wird ein Fehlerpiepton ausgegeben.

### 6. Technische Daten

#### **Telefonschnittstelle:**

- **▸** Anschlussart: Analoges Telefonnetz, a / b Schnittstelle
- **▸** Abschluss: Zr nach TBR 21

#### **Betriebsspannung:**

**▸** 12-15 V

#### **Relais 1 des TM**

- **▸** Ausgang: 12 V Rechteckspannung für Türöffner universal
- **▸** Aktivierungscode
	- 1-4 Ziffern
	- zwei Aktivierungscode möglich

#### **Relais 2 des TM**

- **▸** Potenzialfreier Schließer
- **▸** 60VA / 24 W
- **▸** Max. Strom: 2A
- **▸** Max. Spannung: 48 VAC / 24VDC
- **▸** Aktivierungscode:
	- 1-4 Ziffern
	- zwei Aktivierungscode möglich

#### **Türöffner universal an Relais 1 des TM**

**▸** 6-12 V/ 10 Ohm (Ohm'sche Last)

#### 12 V-Ausgang, Klemme "J1"

**▸** Max. Strom 100mA

#### **Geprüft nach:**

- **▸** TBR 21 sowie EG 201 121 (Netzzugang EU-weit)
- **▸** EN 55022, EN 55024 (elektromagnetische Verträglichkeit)
- **▸** EN60950 (elektrische Sicherheit)

Version : 1.3 Juli 2013

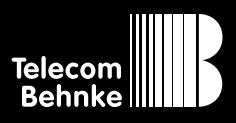

**Telecom Behnke GmbH** Gewerbepark "An der Autobahn" Robert-Jungk-Straße 3 66459 Kirkel Deutschland / Germany

Info-Hotline: +49 (0) 68 41 / 81 77-700 Service-Hotline: +49 (0) 68 41 / 81 77-777 Telefax: +49 (0) 68 41 / 81 77-750 Internet: www.behnke-online.de E-Mail: info@behnke-online.de